# **ADDONICS TECHNOLOGIES AD4IN1EXC34 (4 In 1 Express Card 34 Digiadapter***)*

## **SPECIFICATIONS**

- Express card 34 slot
- Complete Plug and Play
- Rugged and reliable stainless steel cover
- Ideal for small form factor and sealed systems
- Reads and writes to four different popular digital media Memory Stick Duo ™, Memory Stick™, Multimedia Card™, Secure Digital Card™
- Power from express card slot no adapter necessary

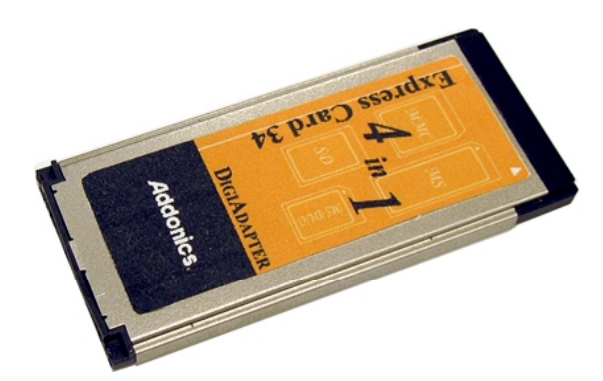

### **System Requirements**

- Windows 98SE, Me, 2000, XP
- Mac OS 8.6, 9.x, 10.1.2 or higher
- Available Express Card Slot

### **INSTALLATIONS**

The following diagram shows how to install the card into your system.

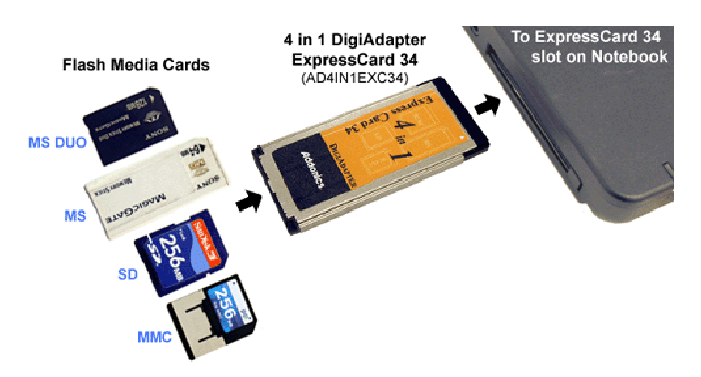

- 1. First insert the card into an available Express Card slot on your system.
- 2. When inserted, insert flash media into existing express card slot.

# **Software Driver Install**:

This card should be plug and play compatible on all supported systems, and does not require any other drivers.

#### **Usage**:

The Addonics 4-in-1 DigiAdapter ExpressCard 34 is a great option for Notebook users which have the new ExpressCard 34 slot to read small size ultra flash cards, including Memory Stick™, Memory Stick Duo ™, Secure Digital Card™ or Multimedia Card™. This ExpressCard DigiAdapter is lightweight, durable, and almost half the size of a PCMCIA card form factor, fitting easily into a pocket or even a wallet. The ExpressCard DigiAdapter flushes completely into the ExpressCard slot, making it the ideal solution for convenient transportation even when inserted into Notebook.

#### **Trouble Shooting:**

Q. Where do I access the flash media?

A. Under Windows™ you should be able to see the new drive in my computer under removable storage. On Macintosh™ you should see a new drive come up named UNTITLED DISK.

Q. Why can't I see the flash media on my system?

A. Verify the flash media is inserted properly into the Express Card adapter and make sure the media is either; Memory Stick $TM$ , Memory Stick Duo<sup>TM</sup>, Multi Media Card<sup>TM</sup>, or Secure Digital<sup>TM</sup>. Make sure the adapter is pushed in the slot completely and is flush with your system.

Q. Why can't I get the card out?

A. Since the adapter rests flush with the system you will need to press button on the side of your express card slot.

Q. Why doesn't this card fit in my system?

A. Make sure the label on the card is face up, also make sure the slot is an express card slot and not a PCMCIA. This card will only fit in an express card slot. If you need a PCMCIA type digiadapter, you may check out our site at, http://www.addonics.com for a PCMCIA/Cardbus solution. If it is an express card 54 slot, make sure you put the card in the top section of the slot.

# **Technical Support**

Addonics Technologies Phone: 408 433-3899 2466 Kruse Drive Fax: 408 433-3898 San Jose CA 95131 Email: sales-team@addonics.com Internet: http://www.addonics.com

Technical Support (8:30 am to 5:30 pm PST) Phone: 408 433-3855 Email: techinfo@addonics.com